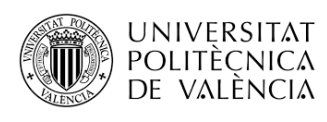

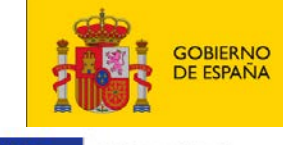

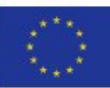

**MINISTERIO<br>DE UNIVERSIDADES** Financiado por la Unión Europea

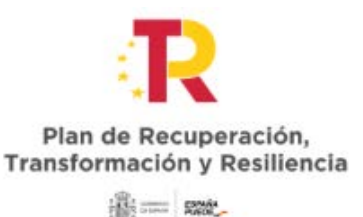

## **Ajudes per a la requalificació del sistema universitari espanyol per a 2021-2023**

NextGenerationEU

## **CONVOCATÒRIA UNIVERSITAT POLITÈCNICA DE VALÈNCIA**

## **Com es fa el registre?**

- Cal accedir al Registre Electrònic Comú des de l'adreça web:

<https://rec.redsara.es/registro/action/are/acceso.do>

- Cal identificar-se amb certificat digital o amb Cl@ve.
- Introduïu les vostres dades.
- En l'organisme destinatari, trieu:

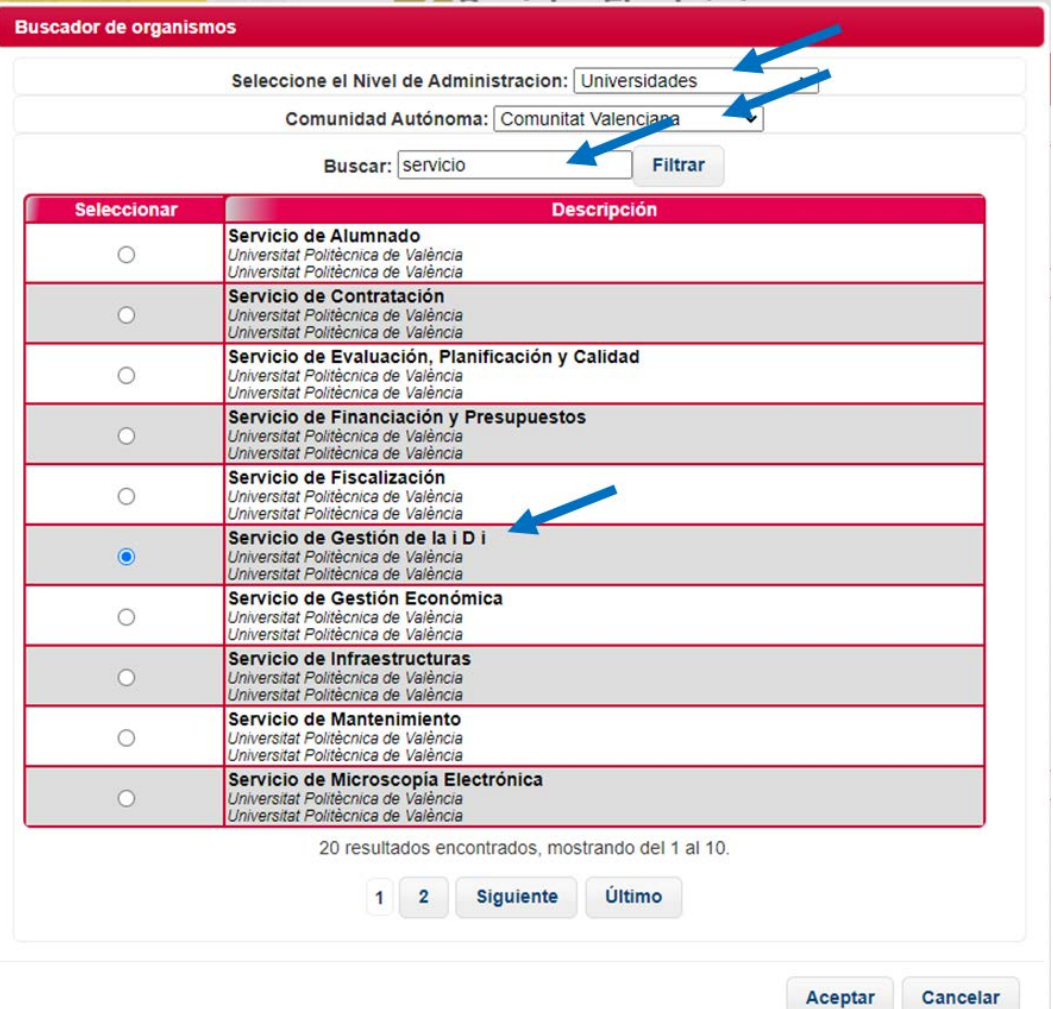

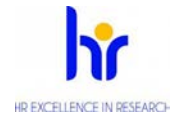

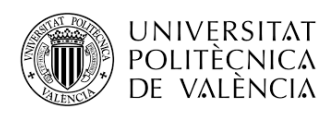

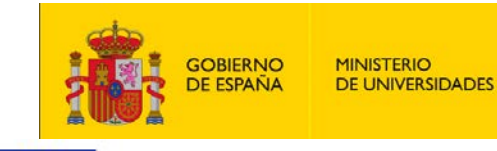

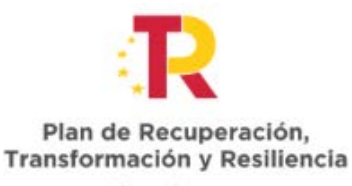

**illes = R202** 

Financiado por la Unión Europea NextGenerationEU

- Indiqueu en cada apartat:

- En l'**Assumpte**: Sol·licitud per a la modalitat Margarita Salas/Requalificació professorat/Maria Zambrano (indiqueu a quina modalitat correspon la sol·licitud).
- En **Exposa**: Presentació de sol·licitud a la modalitat Margarita Salas/Requalificació professorat/Maria Zambrano (indiqueu a quina modalitat correspon la sol·licitud).
- En **Sol·licita**: Revisió d'aquesta sol·licitud.

- El registre admet els següents formats de fitxers: pptx, jpg, jpeg, txt, xml, xsig, xlsx, odg, odt, ods, pdf, odp, png, svg, tiff, docx, rtf. **CAL ADJUNTAR ARXIUS EN FORMAT PDF.**

- Nombre màxim de documents a adjuntar: 5
- Mida màxima per fitxer: 10 MB
- Mida màxima del conjunt de fitxers adjunts: 15 MB

- En el cas que la sol·licitud, escrit o comunicació incloga documentació annexa que supere els límits establits en aquest formulari, pel que fa al nombre de documents annexos i/o a la mida d'aquests, podeu fer un segon assentament registral amb la resta d'informació indicant en l'assumpte la referència al número de registre del primer.

- Us recomanem que consulteu l'estat del vostre registre en la pestanya Cerca de registres.

-Indiqueu si voleu rebre avís per correu electrònic de l'alta del registre i de la recepció per part de l'oficina de l'organisme destinatari.

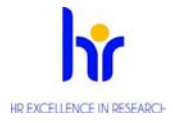